# Home

## Contrib: Sakai Groovy Shell

#### News

- June 10, 2009:
- • [SGS2](http://wiki.github.com/tamsler/sgs2) is now available. For more details, please visit SGS2
- May 18, 2009: An initial preview release of SGS2 is available now.
- May 10, 2009:
	- I have started to write a new version of SGS called SGS2. This version uses the Google Web Toolkit (GWT). The source code is available at [GitHub](http://github.com/tamsler/sgs2/tree/master)

#### **Overview**

- I recommend using [SGS2](http://wiki.github.com/tamsler/sgs2) instead of SGS.
- The Sakai Groovy Shell (SGS) projects allows you to execute Groovy code within Sakai. SGS provides two ways to do this:
	- 1. Telnet connection to a remote Groovy shell
		- 2. Sakai Groovy Shell Tool, which allows you to enter and execute groovy code

## Getting Started

- SGS has the following dependencies
	- [Contrib: sakai-wicket](https://source.sakaiproject.org/contrib/wicket/sakai-wicket/)
		- This is the dependency for the Sakai Groovy Shell Tool, which is implemented using Wicket
- Building SGS in sakai\_2-5-x • SGS will deploy Groovy v1.6.2 into tomcat/shared/lib/

```
svn co https://source.sakaiproject.org/svn/sakai/branches/sakai_2-5-x/
cd sakai_2-5-x
svn co https://source.sakaiproject.org/contrib/wicket/sakai-wicket/branches/sakai_2-5-x-wicket-
1.3.5/ sakai-wicket
svn co https://source.sakaiproject.org/contrib/groovy/sgs/branches/sakai_2-5-x/ sgs
edit sakai_2-5-x/pom.xml
 - adding sakai-wicket, and sgs
mvn clean install sakai:deploy
```
## Example connecting to the remote Groovy Shell via telnet

- To access SGS, telnet to the server at the default port (6789) where Sakai and SGS are installed. e.g. telnet localhost 6789
- Note: The SGS default configuration only allows to connect from localhost. To change this, edit the SGS' component.xml file:
	- <bean id="org.sakaiproject.sgs.service.api.GroovyRemoteShellService"

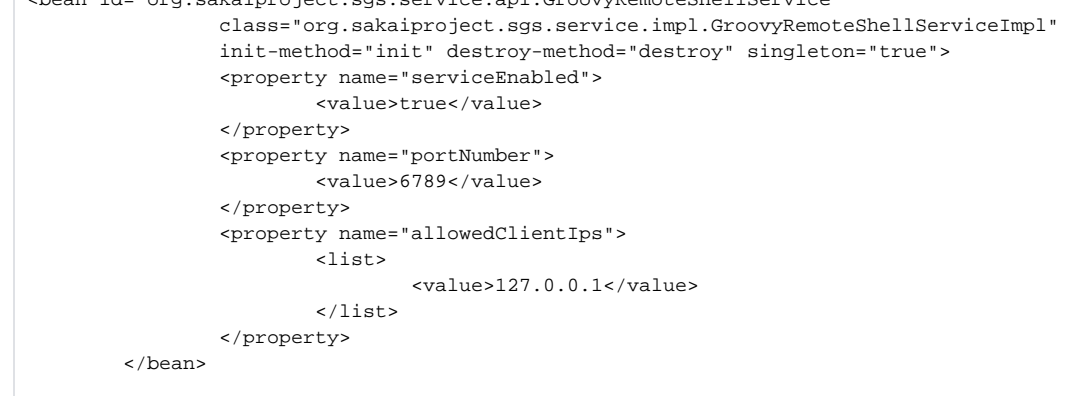

When the connection is established, you will see something like:

```
\bullet # telnet localhost 6789
Trying 127.0.0.1...
Connected to localhost.
Escape character is '^]'.
Groovy Shell (1.5.7, JVM: 1.5.0_16)
Type 'go' to execute statements; Type 'help' for more information.
groovy>
```
Now you are ready to enter some Groovy code. The following is an example that lists all the users

```
groovy> import org.sakaiproject.component.cover.ComponentManager;
groovy> userDir = ComponentManager.get('org.sakaiproject.user.api.UserDirectoryService');
groovy> def userList = userDir.getUsers();
groovy> userList.each { user -> out.println user.getDisplayName() }
groovy> go
Sakai Administrator
Sakai Postmaster
==> null
```
## Example Using the Sakai Groovy Shell Tool

- Start Sakai
- Add the SGS tool to the admin workspace
- Click on the SGS tool and enter Groovy code in the text area, then click on Submit
- All the output is written to tomcat's catalina.out file
	- First it prints the Groovy source code that you have entered and submitted
	- Then it prints any output resulting from the executed Groovy code

### Development

• [Source code](https://source.sakaiproject.org/contrib/groovy/sgs)

#### Project Team

Lead(s): [Thomas Amsler](https://confluence.sakaiproject.org/display/~tamsler)